# **ADDITIONAL FEATURES**

#### **9. Call History:**

- Press the Applications button and select Call History
- The last 150 calls display Missed calls, Placed calls, Received calls
- To dial, double-tap a call, or scroll to a call and press the Select button in the Navigation pad.
- When pushing the New Call softkey, a history will appear.

#### **10. Directories**

- $\bullet$ Press the Corporate Directory button and select a directory
- 0 Enter search criteria and press Submit.
- $\bullet$  To dial, double-tap a listing or scroll to the number and press the dial softkey.
- $\bullet$  To edit a number selected from a directory, press the Edit Dial softkey and use the << and >> softkeys to delete/add numbers, then press the Dial softkey.

#### **11. Multiple Lines**

 $\bullet$  Make sure you select the correct line on the left for the action desired.

#### **12. Tips**

- $\bullet$  **Ringer Volume:** Press the volume button up or down. All the way to the left silences the ring.
- $\bullet$  **Change ringtone per line:** Select Applications > Preferences > Ringtone, then select a line and press Edit. Select a ringtone and press Play, then press Set.
- $\bullet$ **Back Button:** Press to back out of applications and menus.

#### **13. Video Camera** (Only applies to Cisco 9971 model phones)

- 0 If enabled, the camera streams video automatically during calls.
- $\bullet$  If disabled, video for each call is automatically muted, however, your phone still receives video.

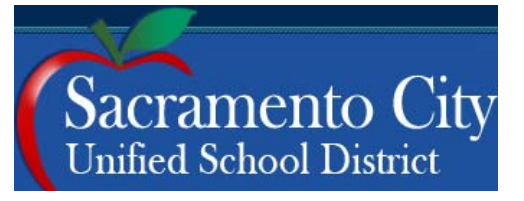

# **Cisco IP Phone 9971, 8961**

QUICK START

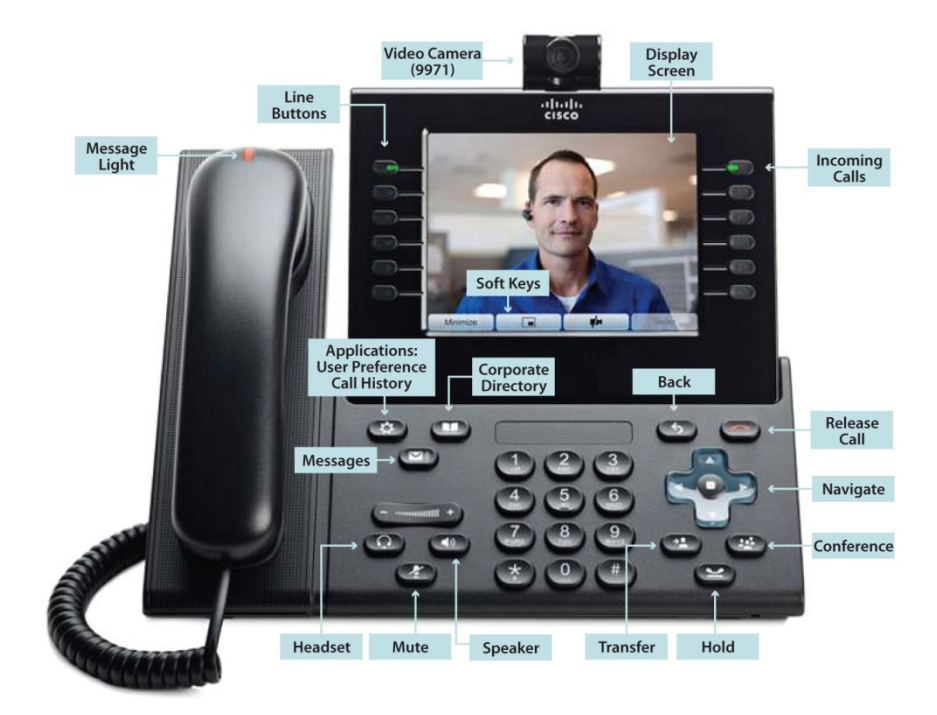

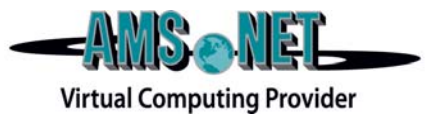

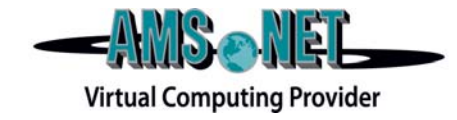

#### **1. Basic User Information:**

1. **Placing** a call:

- Lift handset, dial number, or
- Press New Call softkey, dial number (engages speaker phone)
- Press an unlight session button on the right side
- 2. **Ending** a Call:
	- Replace handset, or
	- Press End Call softkey

#### 3. **Answering** a Call:

- Lift handset, or
- Press Answer softkey (engages speaker phone), or
- Press Speaker button

#### 4. **Mute** a Call:

- Press the Mute button to toggle Mute on and off
- 5. **Redial** Feature:
	- Press the Redial softkey

#### **2. Placing a Call On Hold/Resuming the Call:**

- Press the Hold button.
- To resume the call, press, the Resume softkey

#### **3. Transferring a Call:**

- With connected call, press the Transfer button
- Dial number to which you are transferring
- Listen for ringing or announce caller
- Press Transfer button again or the Transfer softkey to complete transfer
- To Transfer to VM press \*Extension

#### **4. Alternatives to Answering:**

#### 1. **Divert**:

- Press Divert softkey in order to send caller to voicemail
- e During a call, press the Divert softkey to send caller to VM

# **BASIC PHONE FEATURES ADVANCED PHONE FEATURES**

#### **5. Call Waiting:** (If you get a second call while the first call is active)

- To connect the second call and put the first call on hold automatically, press the Answer softkey, or
- Touch the incoming call, or
- $\bullet$ Press the flashing amber sessions button

#### **6. Call Forward Feature:** (Forward incoming calls to alternate phone number)

- Press the Forward All softkey
- Dial forwarding number or press the Messages button (to forward to voicemail)
- To cancel, press Forward Off softkey

### **7. Call Park Feature:**

- With call connected, press More softkey
- $\bullet$ Press Park softkey
- $\bullet$ Remember the assigned call park "slot number"
- $\bullet$ To retrieve parked call: Dial "slot number" on any Cisco IP Phone

#### **8. Conference Calling:**

- 1. **Conference** (Join Multiple callers together, maximum participants -16 )
	- To <u>initiate a</u> conference call: Begin with caller (A) on line
	- $\bullet$ Press Conference button and dial caller (B) extension
	- Press the Conference button to add caller (B) to the session
	- $\bullet$  Repeat above steps until desired or maximum amount of participants are included in conference call

#### 2. **View and Remove Conference Participants**

- While conference is in process, press the Show Details softkey
- To remove participant, highlight a name and press the Remove softkey